# Quick Start Guide **Black Berry Workspaces**

### Elite Strategic **Training**

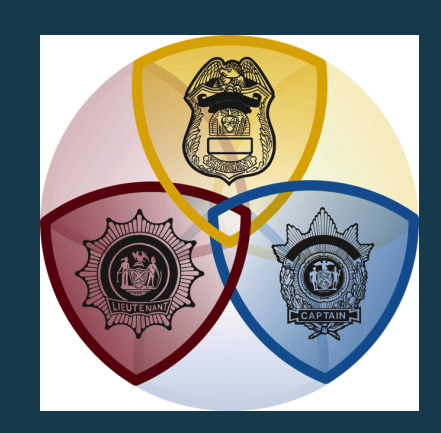

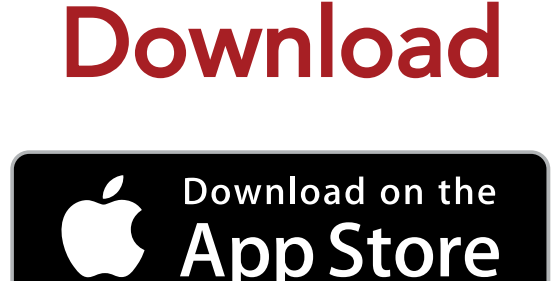

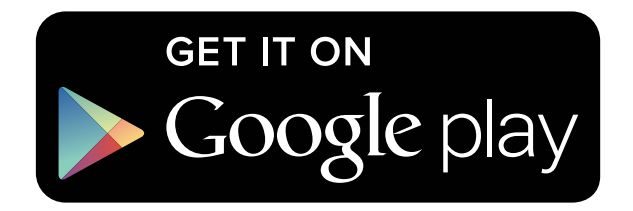

**Download the application on your mobile device via the App Store or Google Play.**

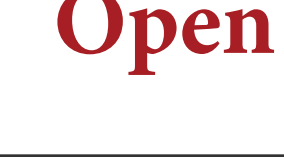

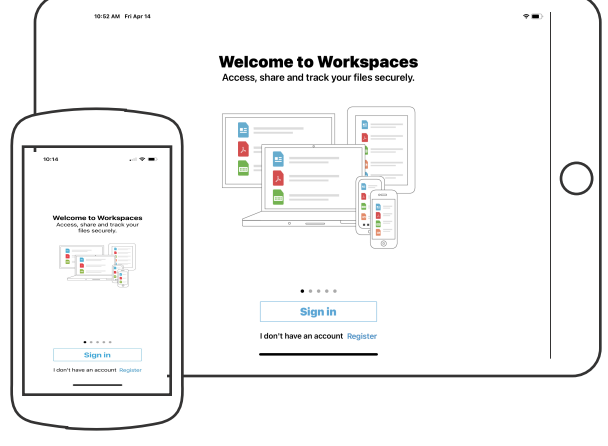

**Open the application and click on the "Sign In" Button.**

**Only users who emailed Mike for access to the digital Guide will have access.**

**Email: Mike@EliteStrategicTraining.com to gain access to the Digital Guide.**

**Login**

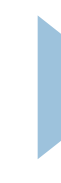

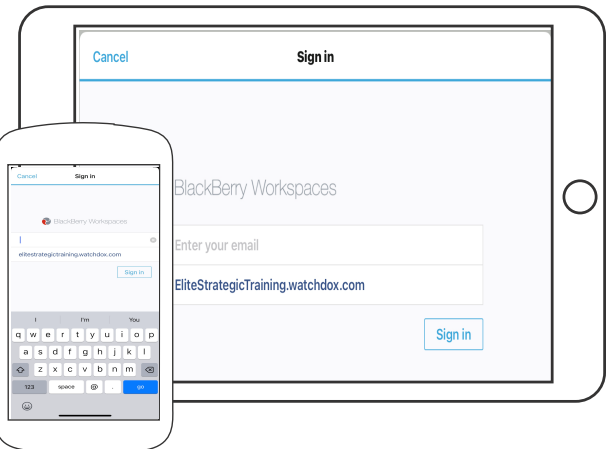

**Enter the email address that you used to request access with.**

**Enter the site :**

**EliteStrategicTraining.Watchdox.com**

**Then click on the "Sign In" Button.**

 $|\mathbf{a}|$ 

### **Verify**

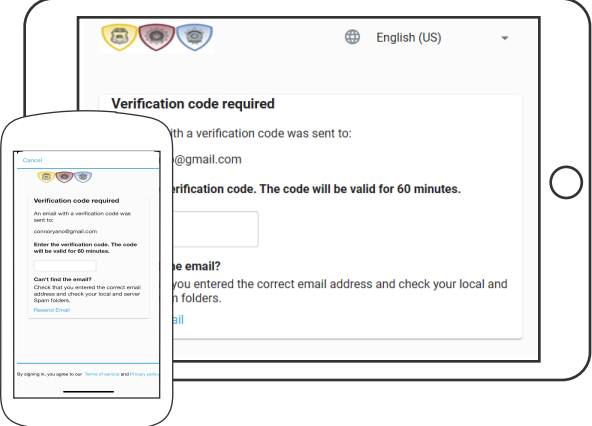

### **BlackBerry will then ask for a Verification Code.**

#### **Blackberry emailed a Verification Code to the email address that you provided.**

**Log on to your email account and obtain the code.** 

#### **Enter the code into the Blackberry Workspaces Application and click "Sign In"**

## **Phone/Tablet Installation**

**If you have any questions or need assistance, please email Mike@EliteStrategicTraining.com**